# **View and Review Answers**

## <span id="page-0-0"></span>Viewing Answers

When viewing participant's answers, you can see:

- which questions were answered correctly and wrong
- which questions were not answered
- what answers a participant choose to each question

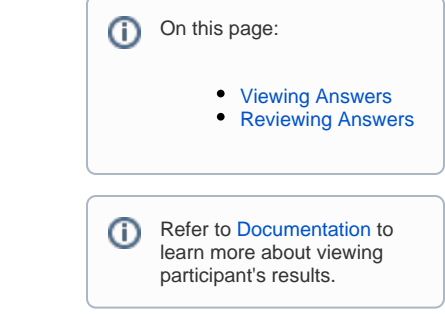

#### **To view the detailed results of a particular participant, you need to:**

- Go to the quiz page (e.g. the [April Fool's Day](https://demo.stiltsoft.com/display/AFD/April+Fool%27s+Day+Quiz) quiz page)
- In the Quiz Results section on the very bottom of the page, find the record of the participant whose answers you need to view
- Click  $\left| \underline{\leq} \right|$  in the 'Result' cell
- View answers question-by-question

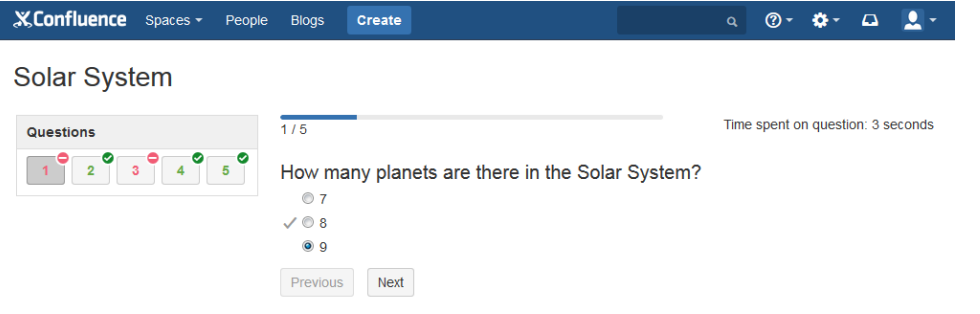

### <span id="page-0-1"></span>Reviewing Answers

Answers to single choice, multiple choice and true/false questions are checked automatically. Answers to free text questions need to be reviewed by a quiz author.

#### **To see how reviewing answers works:**

Take

- 1. Take a sample quiz with a free text question by clicking the 'Take Quiz' button QUIZ
- 2. Make sure you are [logged in as a Guest](http://demo.stiltsoft.com/display/AFD/View+and+Review+Answers/?os_username=guest1&os_password=guest1)
- 3. Go to the [Solar System Quiz](https://demo.stiltsoft.com/display/AFD/Solar+System+Quiz) quiz page
- 4. Find your record in the 'Quiz Report' table
- 
- 5. Click  $\equiv$  in the 'Result' cell
- 6. Review and mark your answer to a free text question

Refer to [Documentation](https://docs.stiltsoft.com/display/public/QUIZ/View+Participant+Answers#ViewParticipantAnswers-Reviewanswerstofreetextquestions2) to O) learn more about reviewing answers to free text questions.

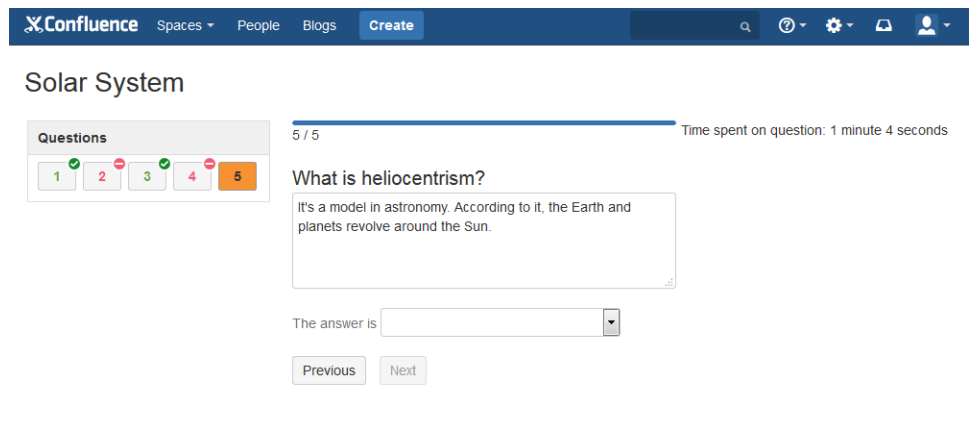

7. See your quiz result

[Ask us](mailto:support@stiltsoft.com) if you have any questions.